## **Beheer**

## **Leverancier koppelen aan een locatie**

Er werd een nieuw veld toegevoegd bij Beheer- Derde Partijen – Leveranciers. Door middel van dit veld kan je aanduiden bij welk locatie je deze leverancier gebruikt. Dit is een multiselect veld dus je kan meerdere locaties koppelen aan een bepaalde leverancier.

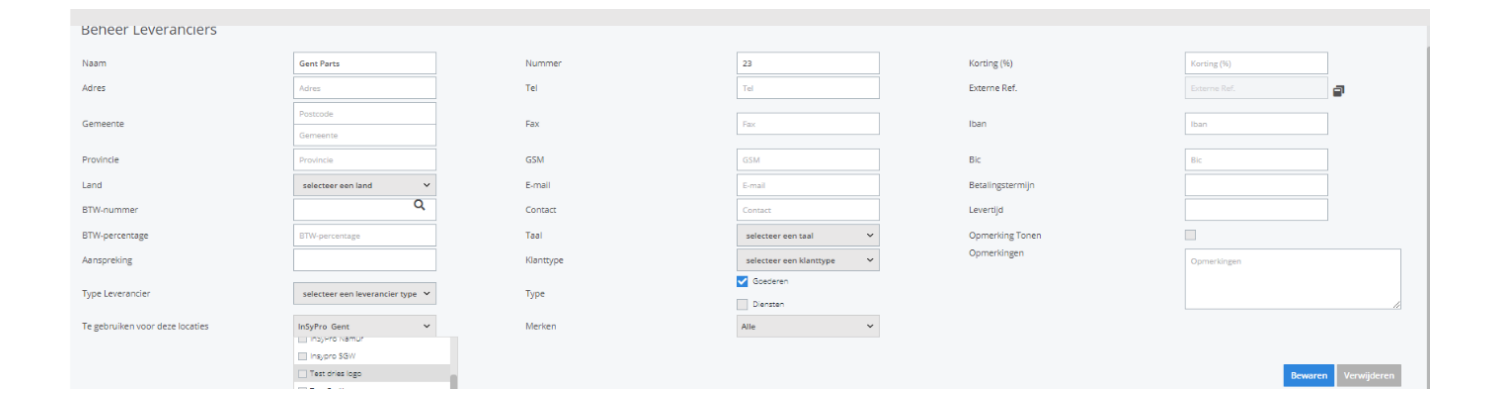

Het voordeel hiervan is dat je dan per locatie een bepaalde lijst met leveranciers kan tonen. De gebruikers moeten dan niet zoeken in een lijst met leveranciers die voor hun specieke locatie niet van toepassing zijn. Indien er geen locatie ingesteld werd, zal de leverancier steeds voorgesteld worden in het bestelscherm.

Verder kan je bij de leverancier nu ook gaan aanduiden of een bepaald merk via deze leverancier besteld dient te worden:

## **Beheer**

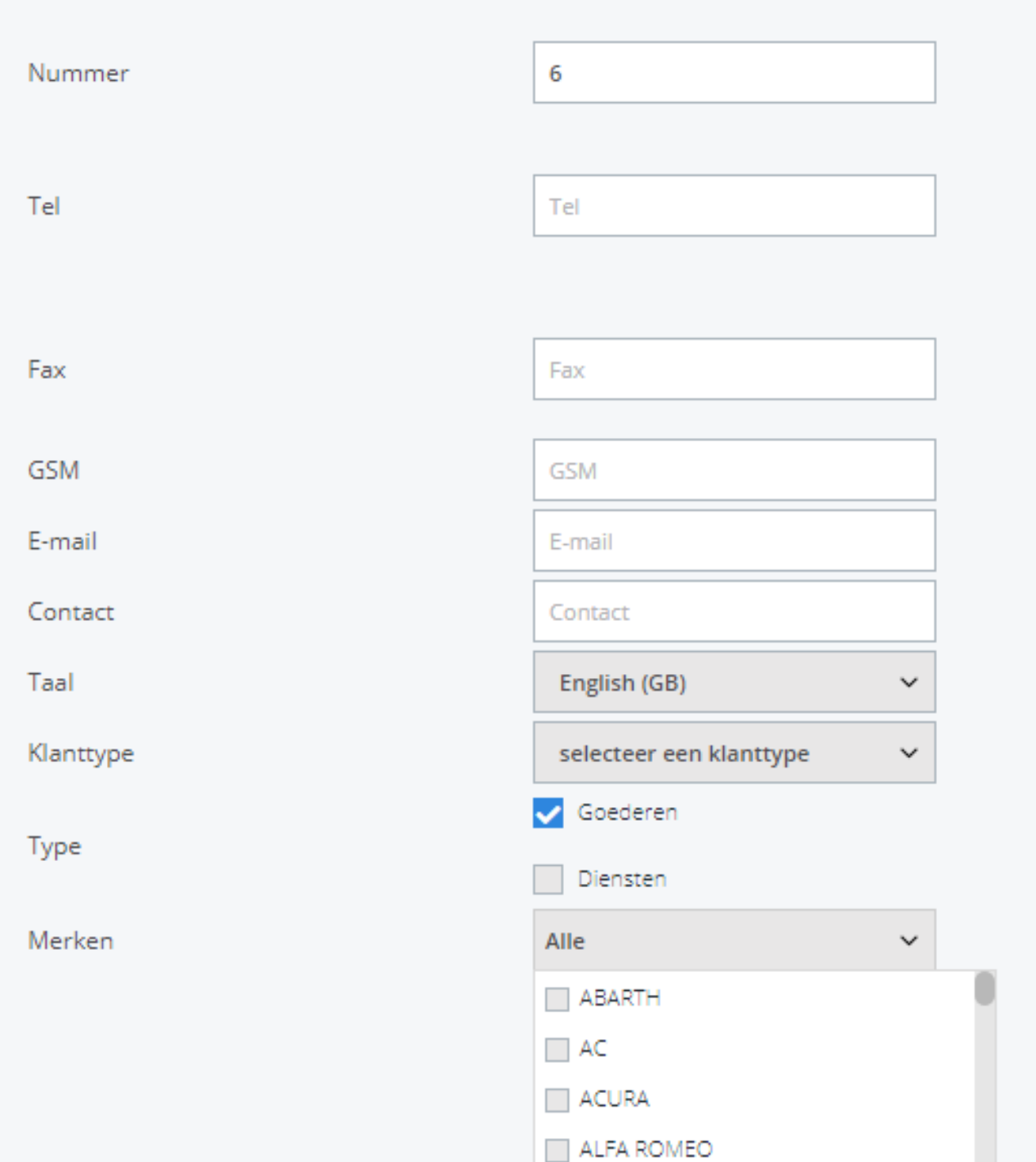

Pagina 2 / 3 **(c) 2024 InSyPro <christof@insypro.com> | 2024-05-11 13:57** [URL: http://faq.insypro.com/index.php?action=artikel&cat=9&id=1449&artlang=nl](http://faq.insypro.com/index.php?action=artikel&cat=9&id=1449&artlang=nl)

## **Beheer**

Indien je hier bv het merk 'O' ingeeft en je hebt een dossier met het merk 'O' dan zal PlanManager automatisch deze leverancier ('Gent Parts') voorstellen in de lijst.

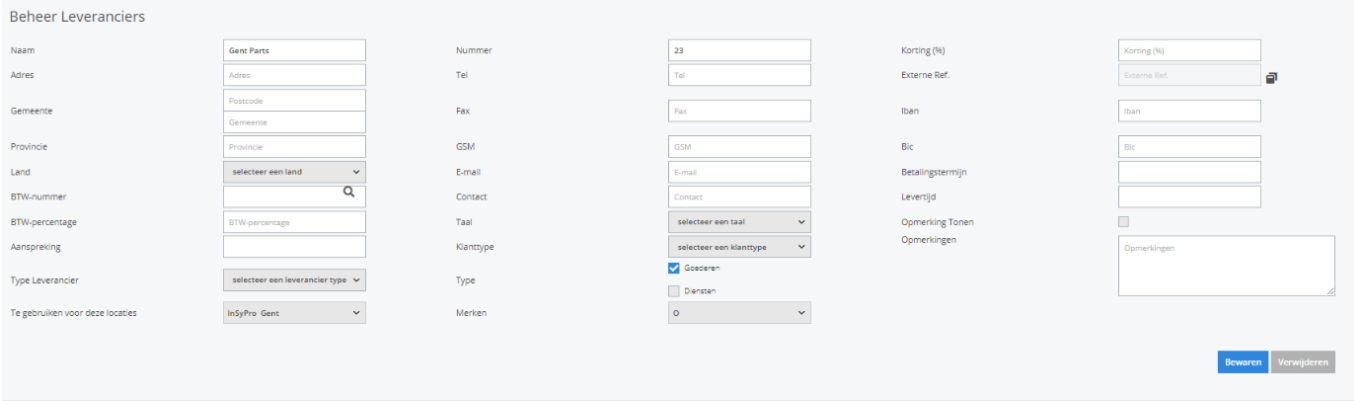

Unieke FAQ ID: #3821 Auteur: Sophia Bouhajra Laatst bijgewerkt:2022-02-09 09:01